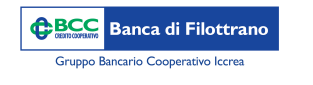

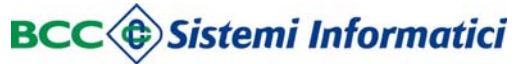

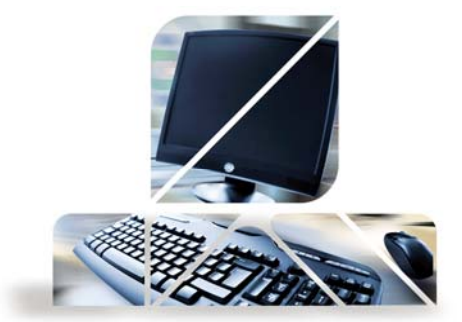

## *Rubrica anagrafiche*

Dal menù "Gestione" -> "Rubrica Anagrafiche" si accede alla Rubrica Contatti. Il sistema prevede la possibilità di inserire per ogni contatto la settorizzazione come cliente, dipendente, beneficiario, beneficiario estero, contribuente F24 (la settorizzazione viene mostrata da un quadratino colorato).

Le precedenti rubriche inserite in InBank verranno migrate sul nuovo applicativo.

Tramite la funzione «Import» è possibile effettuare l'importazione di contatti secondo un determinato tracciato scaricabile online.

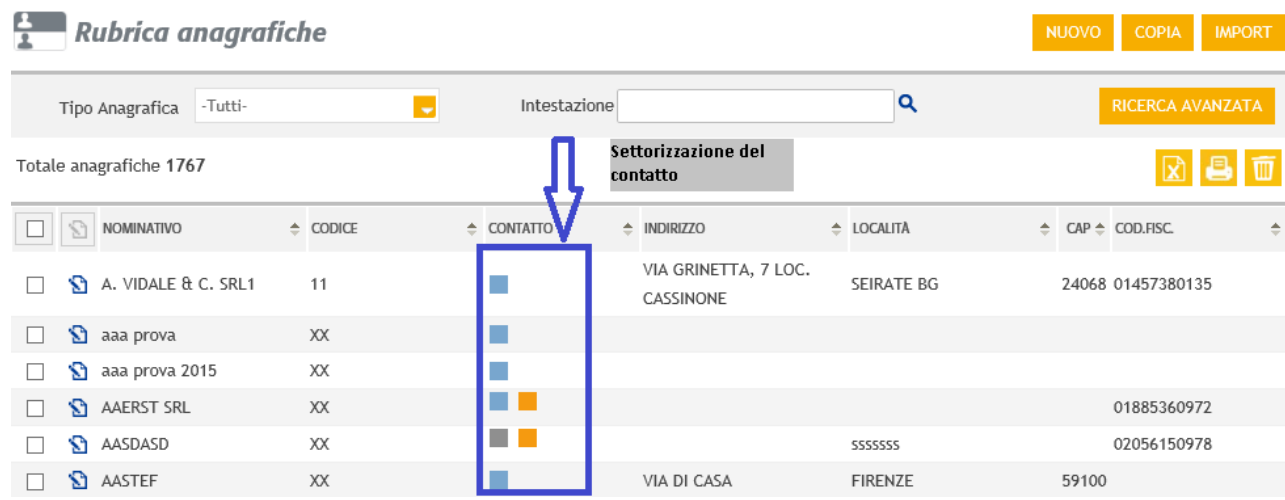

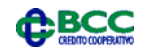

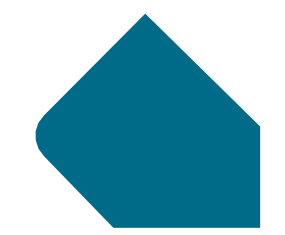